**Вопрос:** Как вставить в статью изображение (фотографию, рисунок)?

**Ответ:** В визуальном редакторе JCE Вам доступна кнопка на панели инструментов, с помощью которой можно: загрузить изображение на сервер, указать его свойства и вставить в текст в нужном месте.

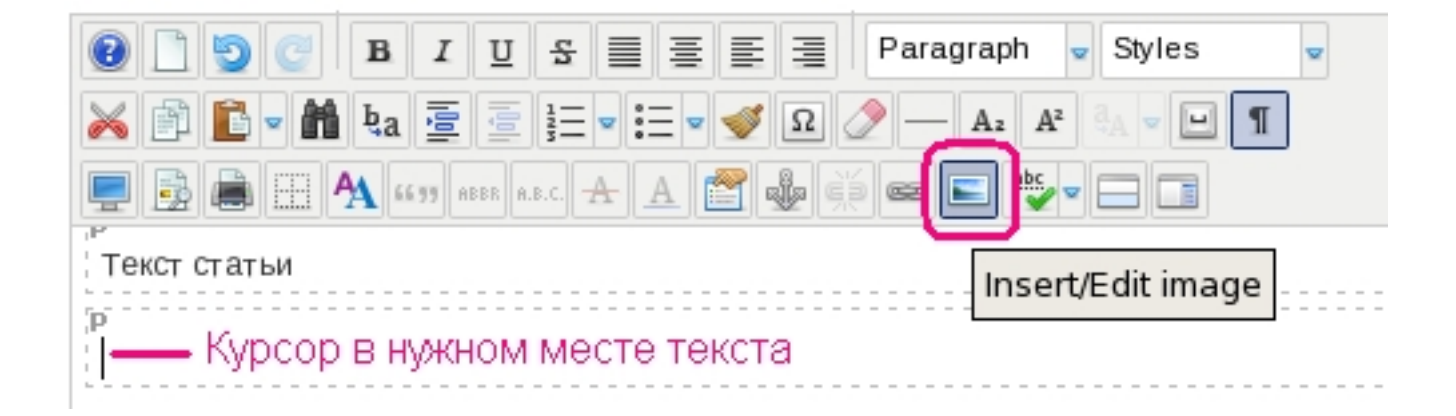

Откроется окно менеджера изображений:

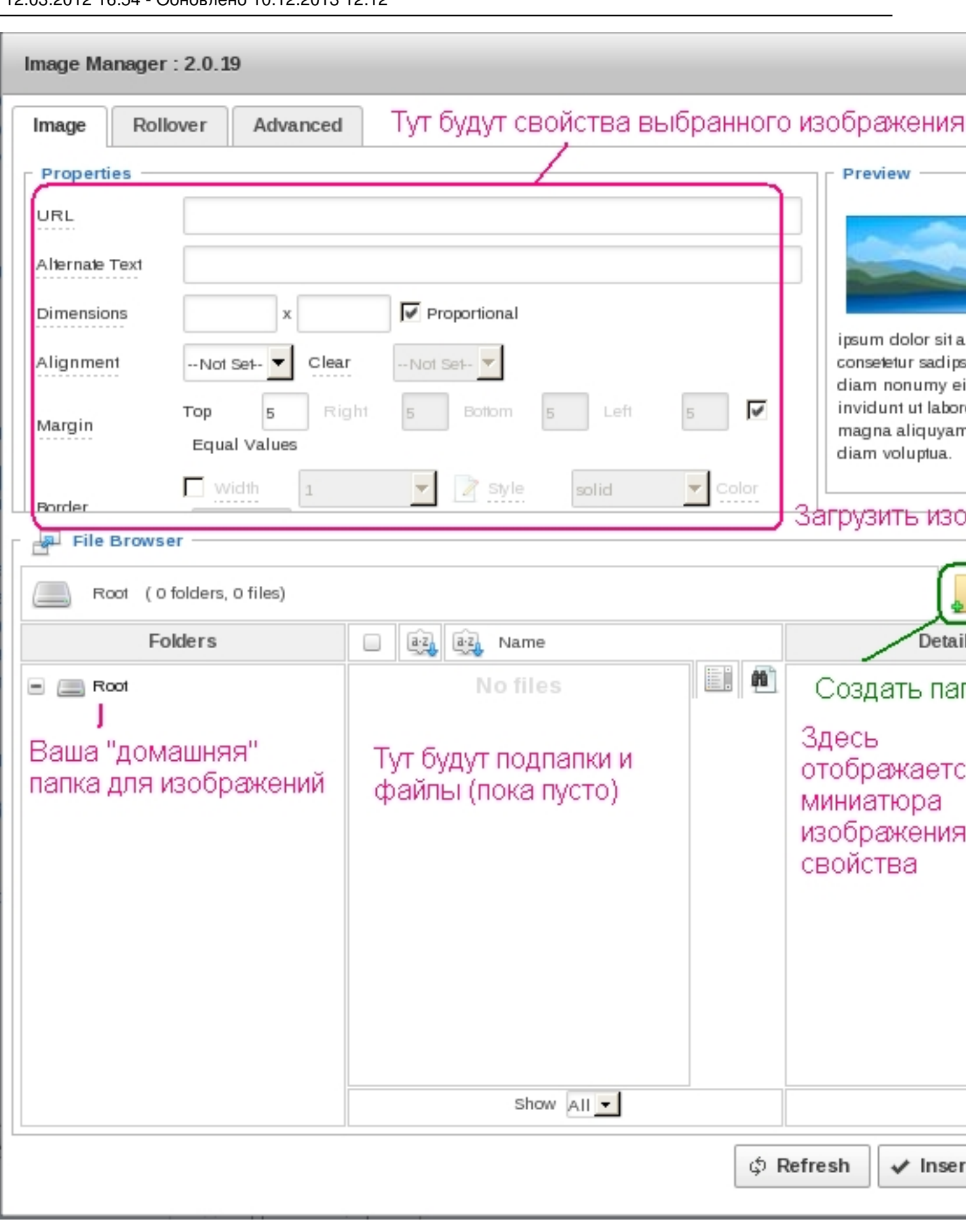

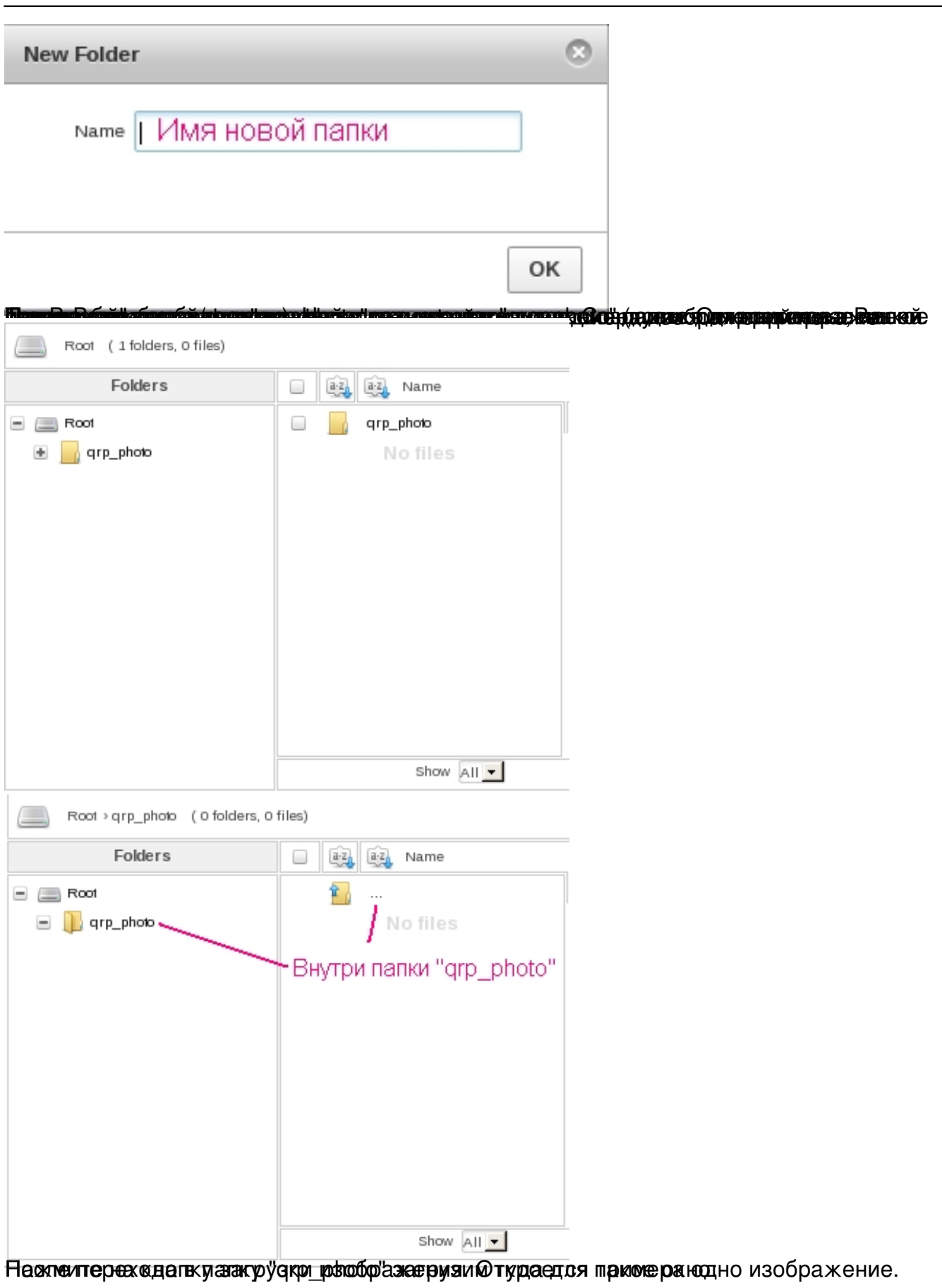

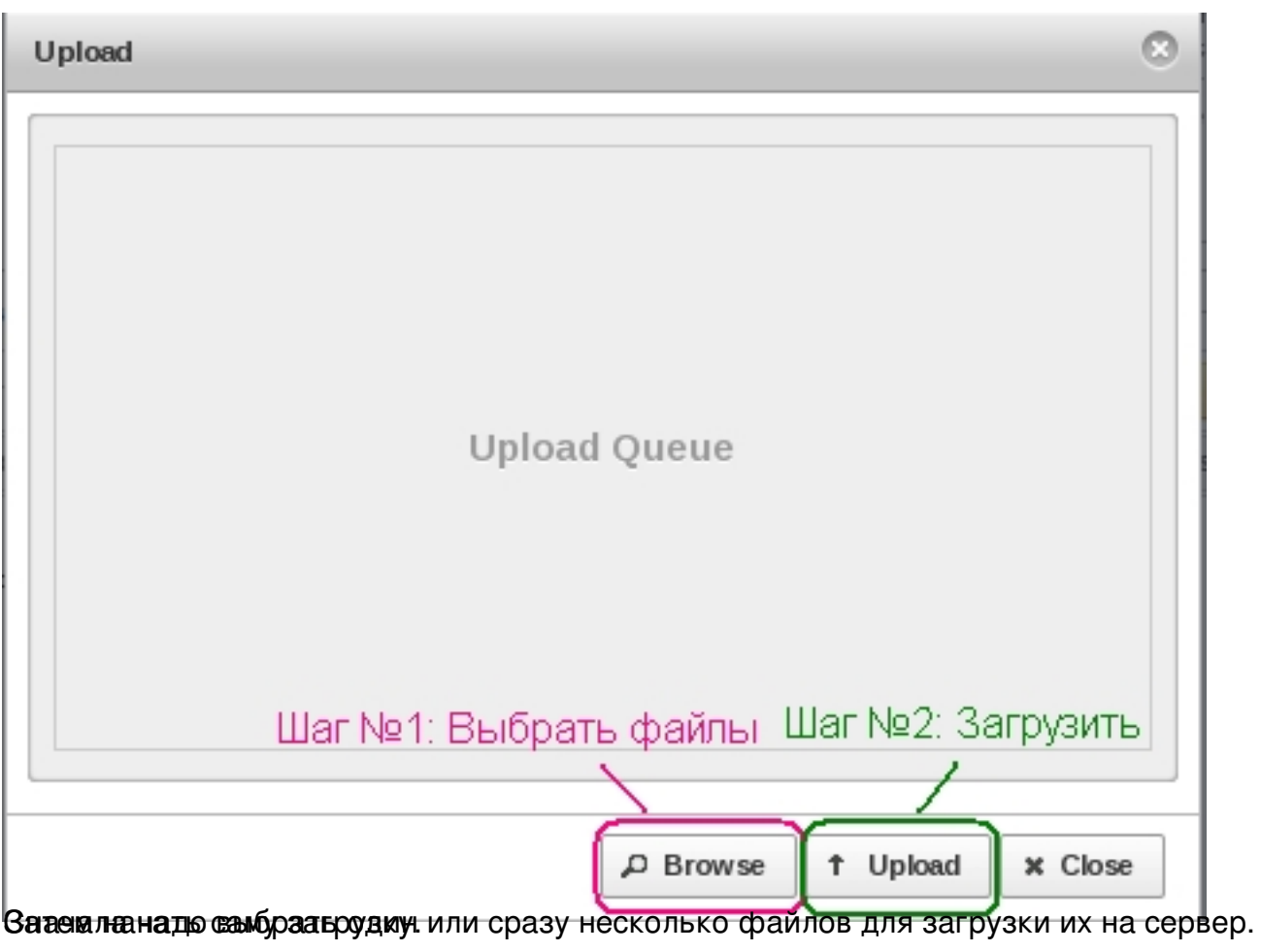

Автор: admin 12.03.2012 16:54 - Обновлено 10.12.2013 12:12

#### Upload

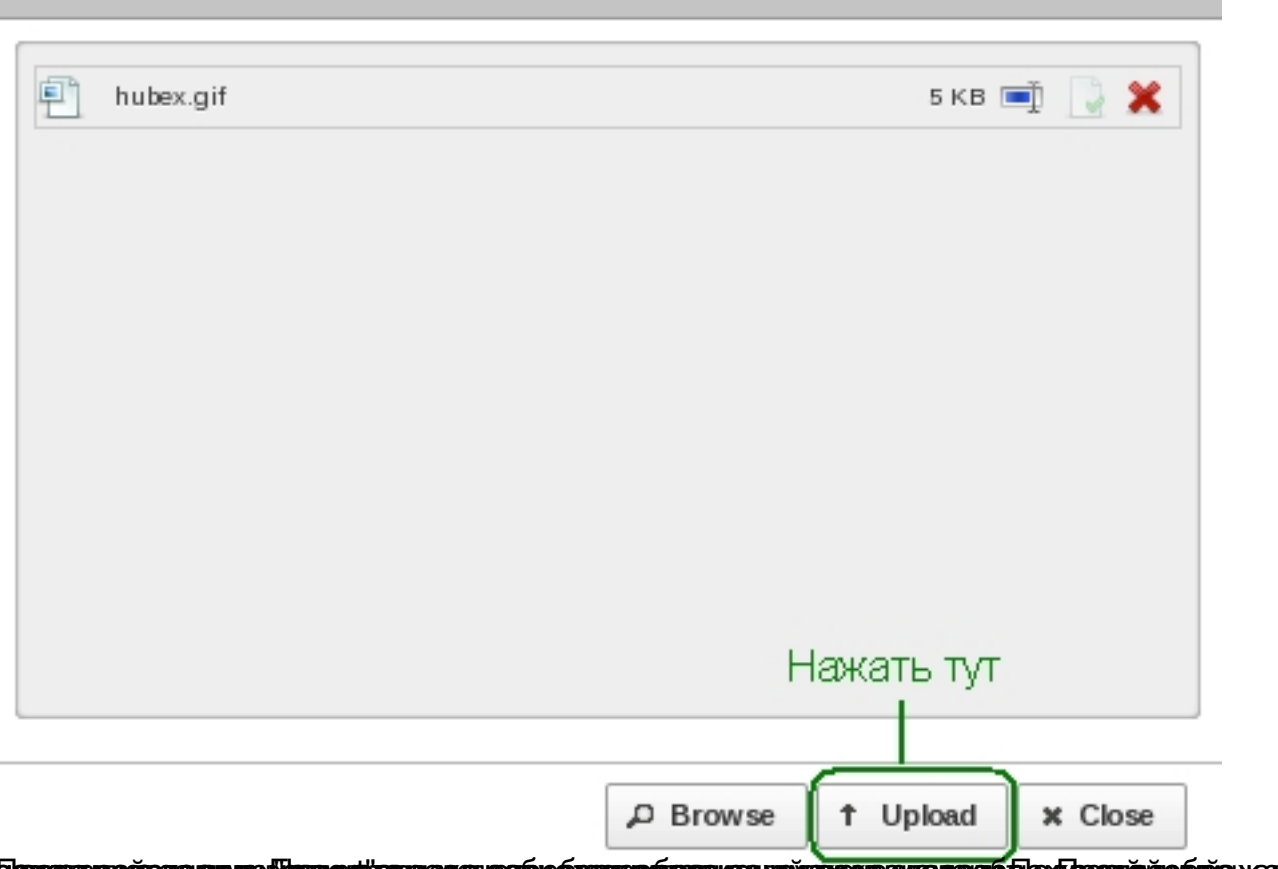

**Павиженный рузна ими до Киннульф с при респравности при весьми на при полней пользной пользи. По при пользной** 

 $\circ$ 

Автор: admin

12.03.2012 16:54 - Обновлено 10.12.2013 12:12

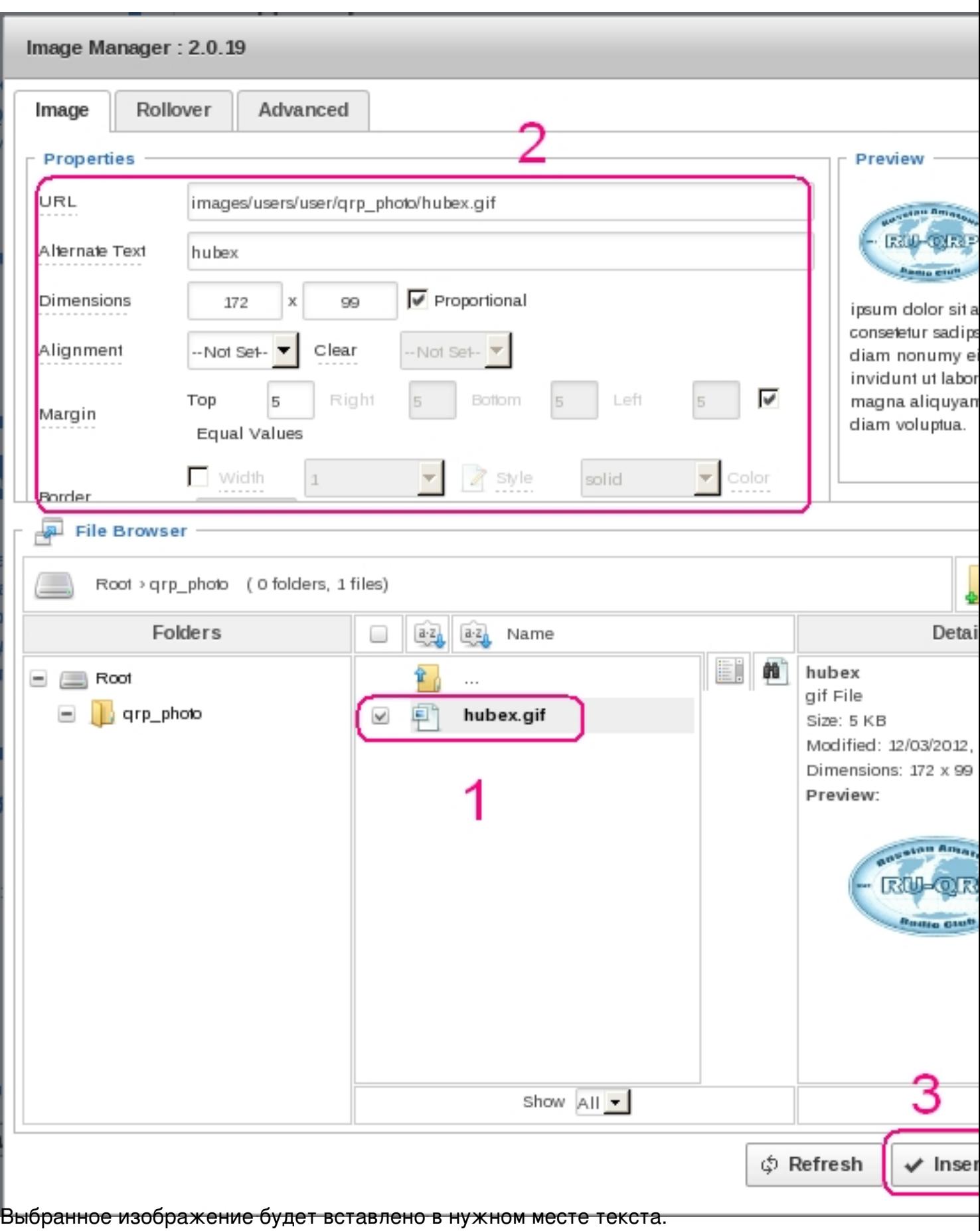

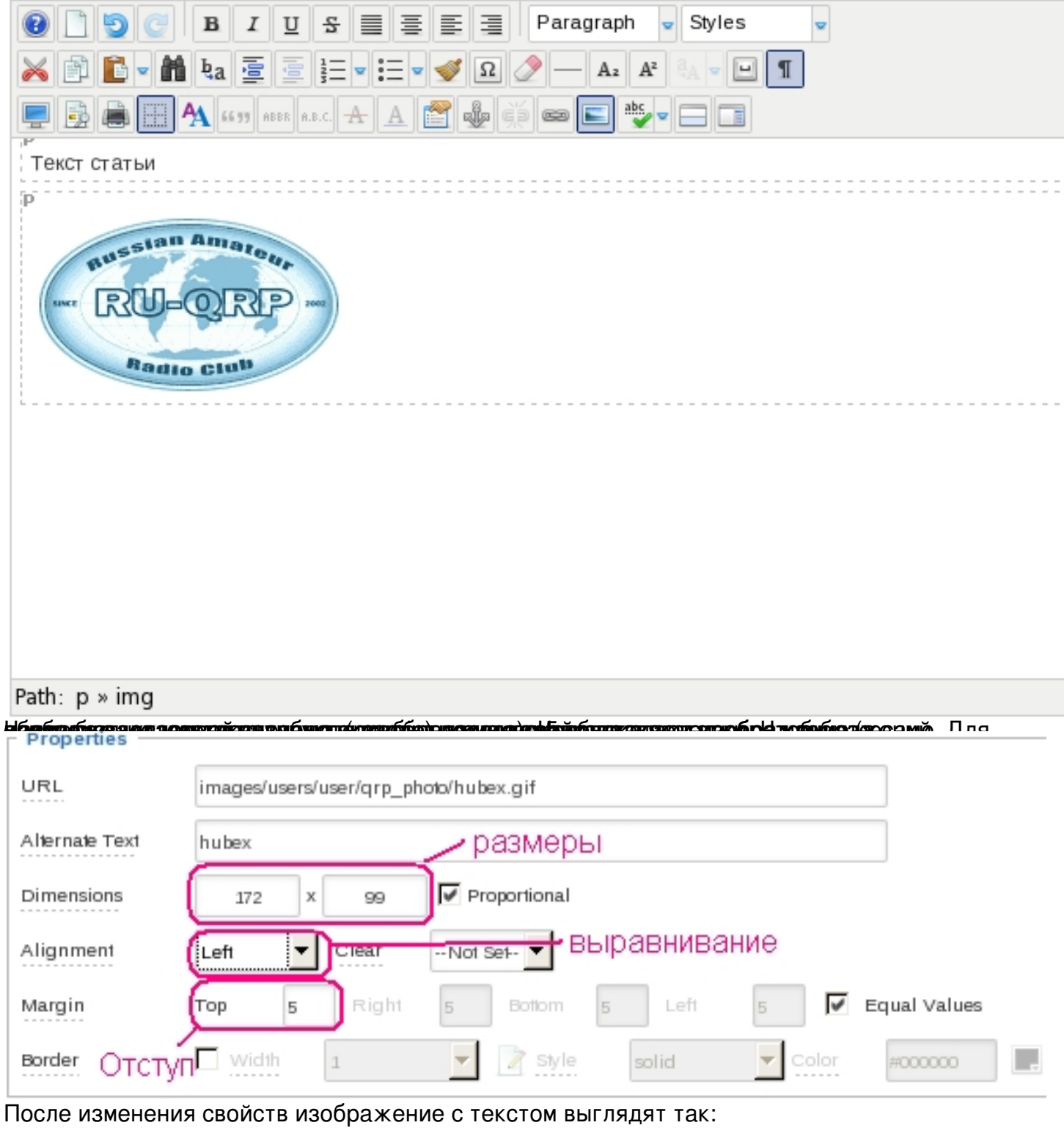

 $\mathcal{A}$  , and administration  $\mathcal{A}$  , and administration  $\mathcal{A}$ 

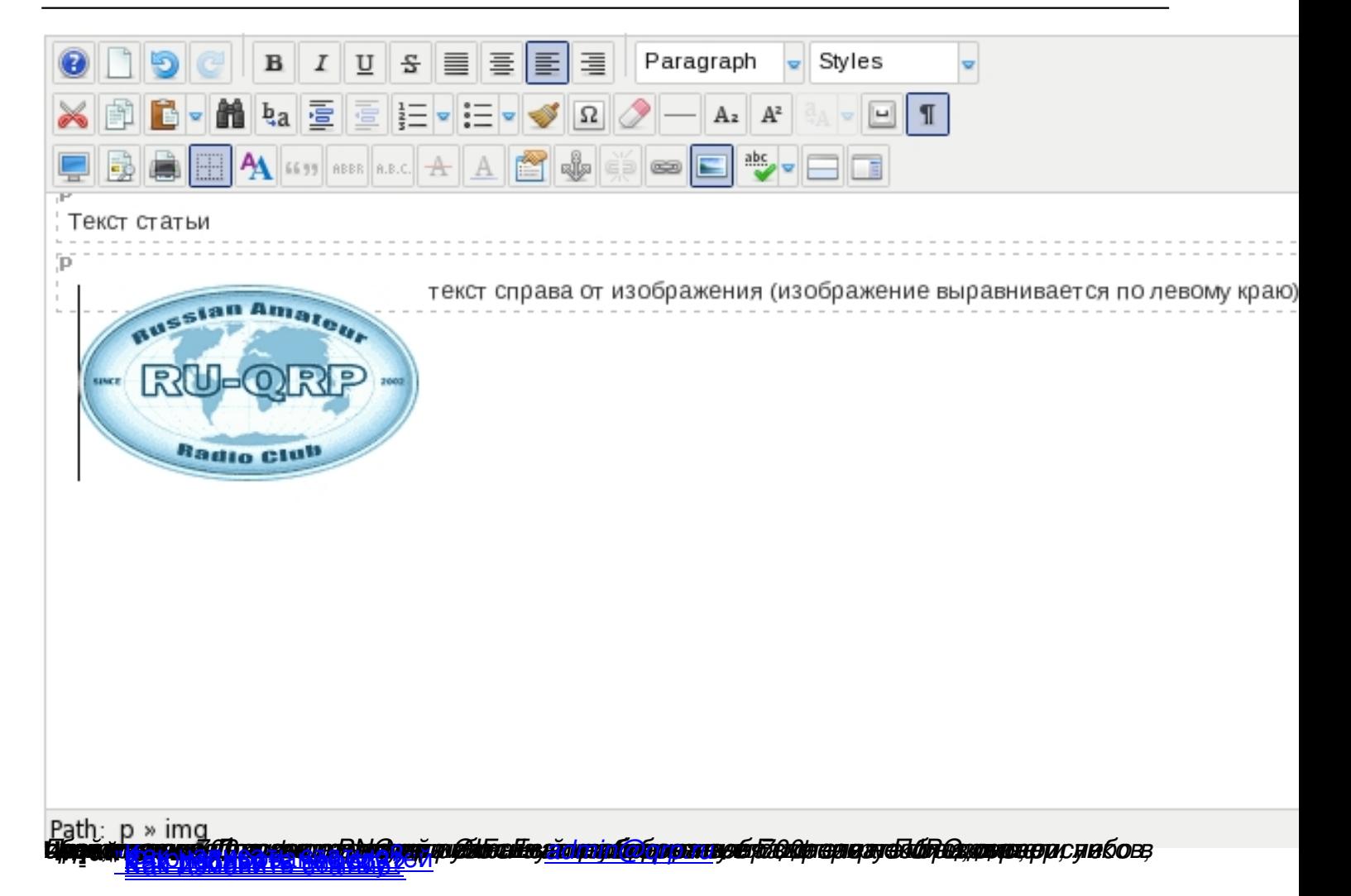